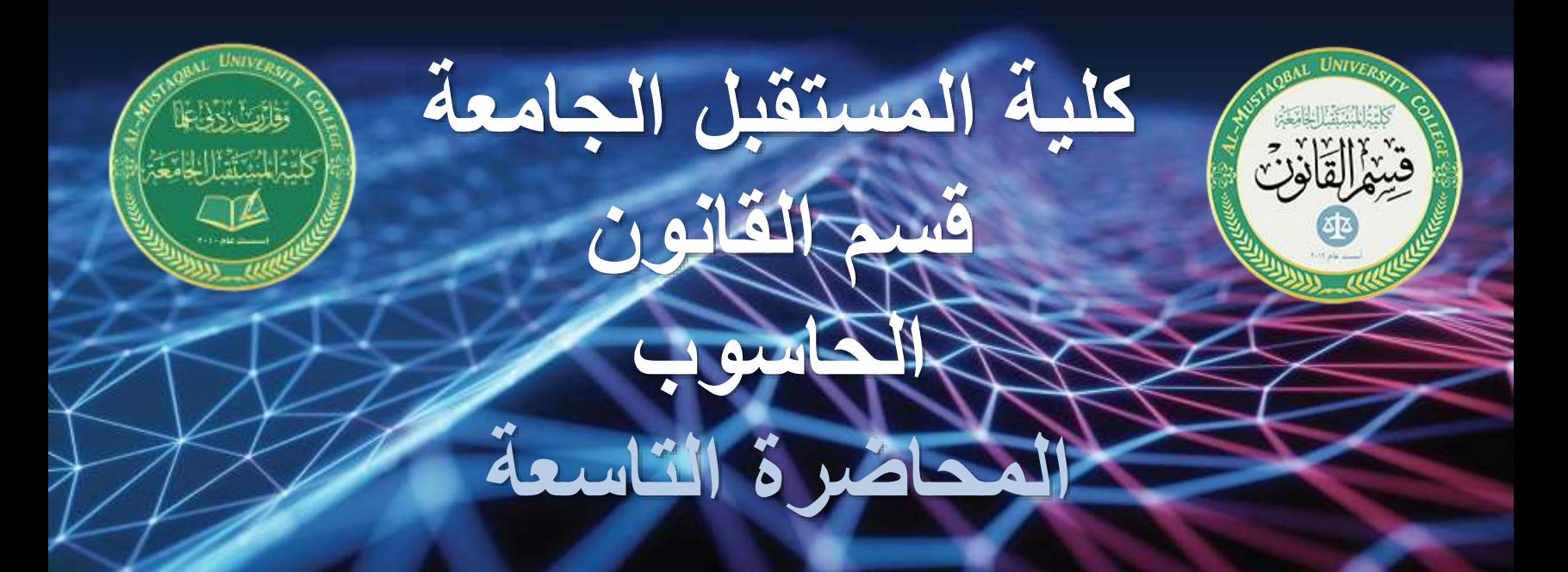

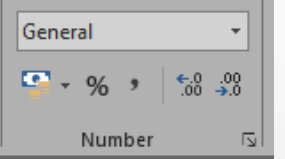

كلما كنت تعمل مع جدول بيانات spreadsheet، من المستحسن استخدام تنسيقات األرقام formats numberالمناسبة لبياناتك. تخبر تنسيقات األرقام number formatsجدول البيانات spreadsheetوتمامًا بنوع البيانات التي انت تستخدمها ، مثل النسب المئوية (٪) والعملة (\$) والأوقات والتواريخ وما إلى ذلك. تنسيقات الأرقام ليس فقط تجعل قراءة جدول البيانات أسهل بل أنها ايضا تجعل من السهل استخدامها. عند تطبيق تنسيق الأرقام ، فأنت تخبر بالضبط جدول البيانات spreadsheetالخاص بك بما هى أنواع القيم المخزنة في خلية. على سبيل المثال ، يوضح تنسيق التاريخ date formatجدول البيانات الذي تقوم بإدخاله في تواريخ محددة. يسمح ذلك لجدول البيانات بفهم بياناتك بشكل أفضل ، مما يساعد في ضمان بقاء بياناتك متسقة وأن يتم حساب صيغك formulasبشكل صحيح. إذا كنت لا تحتاج إلى استخدام تنسيق أرقام محدد ، فسيعمل جدول البيانات عادةً على تطبيق تنسيق الأرقام العام general number formatبشكل افتراضي by . defaultومع ذلك ، قد يطبق التنسيق العام format generalبعض تغييرات التنسيق الصغيرة على بياناتك.

**مجموعة ال** Number

野川

تنسيق العدد number الذي يعكطي للخلية تنيق وقيم العدد الصحيح مع مرتبتين عشريتين

تنسيق الText الذي يعطي للخلية ويحدد النوع بالنص

**STATE** 

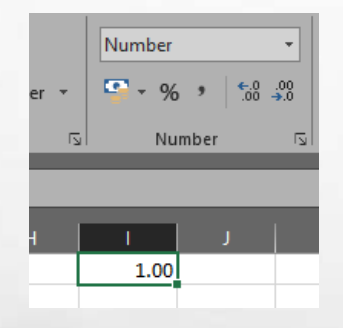

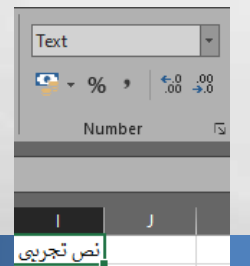

窓

ABO C

大联

395

**مجموعة ال** Number

انتقل إلى علامة التبويب الصفحة الرئيسية the Home tab ، وانقر فوق القائمة المنسدلة تنسيق الرقم Number ،the Number group األرقام مجموعة فيFormat وحدد التنسيق formatالمرغوب.

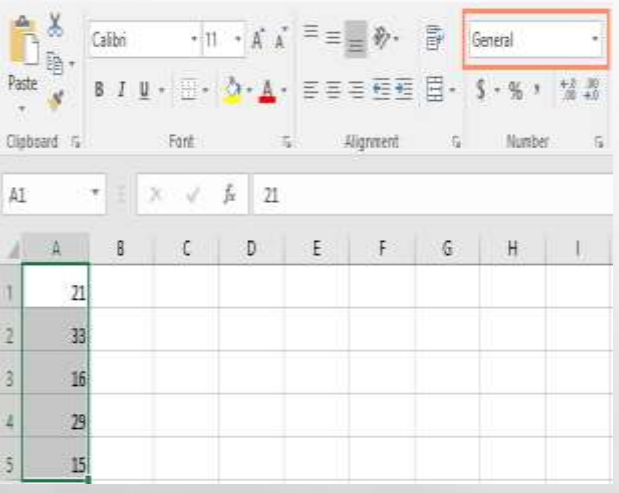

大浜

**مجموعة ال** Number

atris

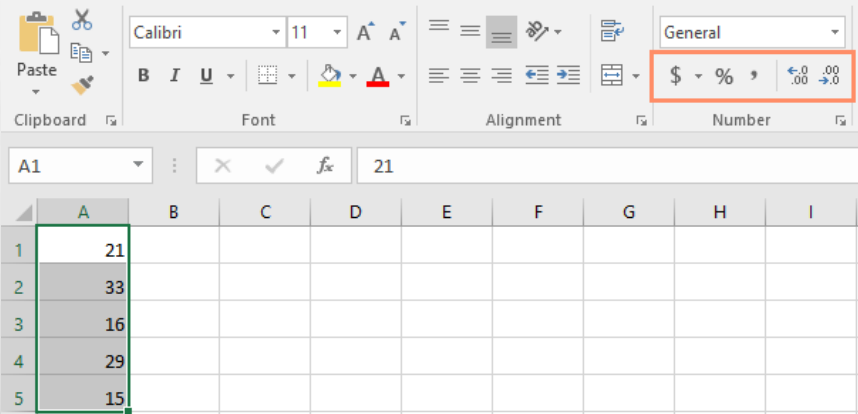

窓

大联

يمكنك أيضًا النقر فوق أحد أوامر تنسيق الأرقام السريعة formatting-number quickأسفل القائمة المنسدلة

**مجموعة ال** Number

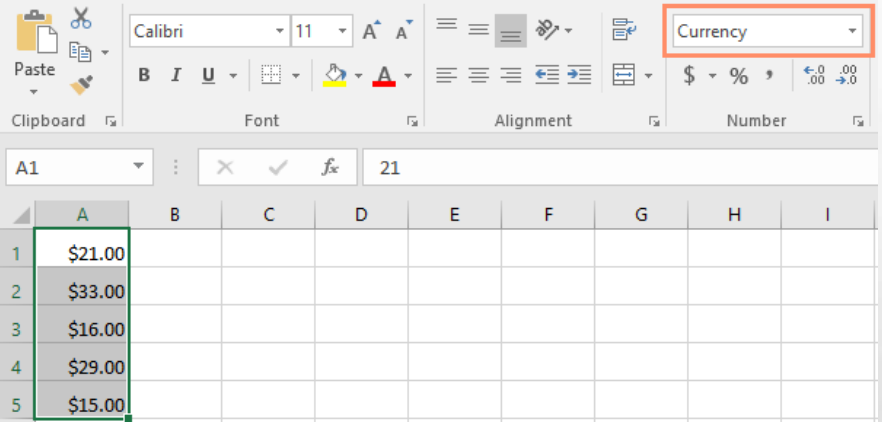

æ.

4.06

تنسيق رقم العملة number Currency، والذي يضيف رموز العملة )\$( ويعرض رقمين عشريتين decimal two places<sup>/</sup>ي قيم عددية.

أحد تنسيقات الأرقام number formatsالأكثر فائدة هو تنسيق النسبة المئوية (٪). يعرض القيم كنسب مئوية ، مثل 20٪ أو 55٪. هذا مفيد بشكل خاص عند حساب أشياء مثل تكلفة ضريبة المبيعات أو معلومات هامة . عند كتابة علامة النسبة المئوية (٪) بعد رقم ، سيتم تطبيق تنسيق النسبة المئوية على هذه

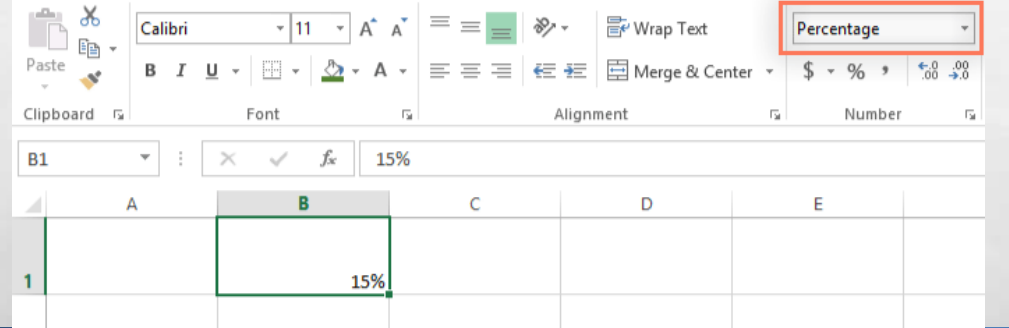

الخلية تلقائيًا .automatically

عندما تعمل مع التواريخ ، ستحتاج إلى استخدام تنسيق format dateتاريخ إلخبار جدول البيانات spreadsheetالذي تشير إليه بتواريخ محددة ، مثل 15 يوليو 2014. تسمح لك تنسيقات التاريخ أيضًا بالعمل مع مجموعة قوية من دالات التاريخ date functionsالتي تستخدم معلومات الوقت والتاريخ لحساب إجابة.

لا تفهم جداول البيانات Spreadsheets don't understandكالمعلومات بنفس الطريقة التي يفهمها الشخص. على سبيل المثال ، إذا كتبت أكتوبر في خلية ، فلن يعرف جدول البيانات أنك تدخل تاريخًا حتى يعامله مثل أي نص آخر . بدلاً من ذلك ، عند إدخال تاريخ ، ستحتاج إلى استخدام تنسيق محدد يفهمه جدول البيانات ، مثل الشهر / اليوم / السنة ) month/day/yearأو اليوم / الشهر / السنة day/month/year/بناءً على البلد الذي تقيم فيه). في المثال أدناه ، سنكتب 10/12/2014 في 12 تشرين الأول .ay/month/year 2014. لسيقوم جدول البيانات لدينا تلقائيًا بتطبيق تنسيق رقم التاريخ date number format للخلية.

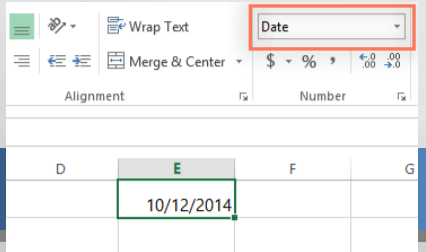

**مجموعة ال** Number

⊯g

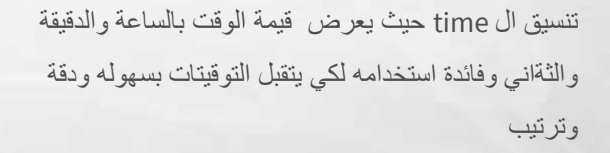

**TELEVIS** 

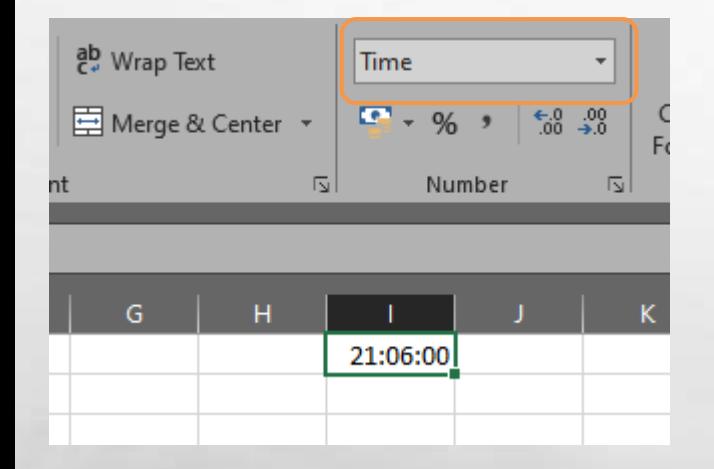

大联

窓

**مجموعة ال** Number

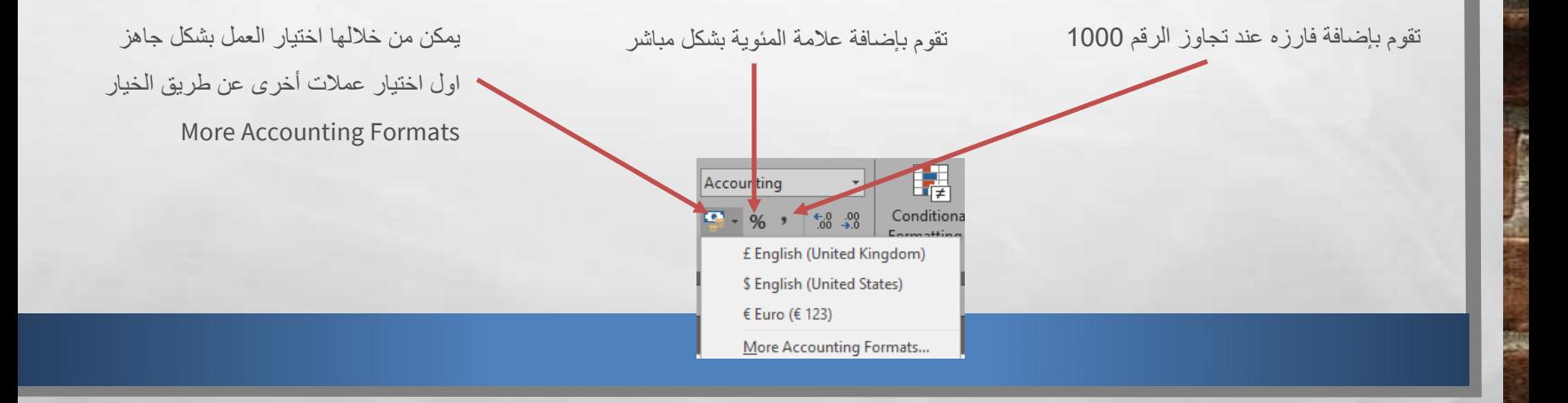

4.06

تسمح لك أوامر زيادة ونقص الرقم العشري Decimal Decrease and Increaseبالتحكم في عدد االرقام العشرية places decimal

المعروضة في خلية. لا تغير هذه الأوامر قيمة الخلية؛ بدلاً من ذلك ، فإنها تعرض القيمة إلى عدد معين من الارقام العشرية.

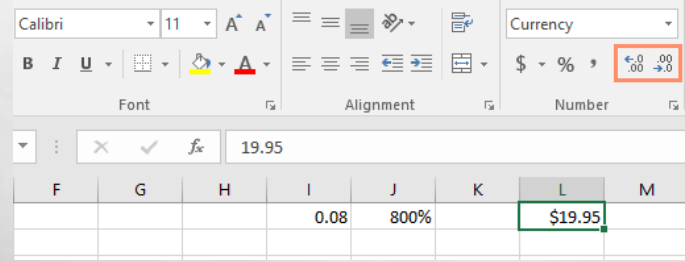

ملاحظة :سيؤدي تقليل الارقام العشرية إلى عرض القيمة مقربة إلى ذلك الرقم العشري ، ولكن ستظل القيمة الفعلية في الخلية معروضة في شريط الصيغ .the formula bar